WebSphere. Lombardi Edition 7.2

# $UNIX$  *Process Center*

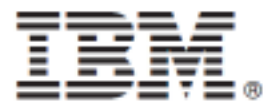

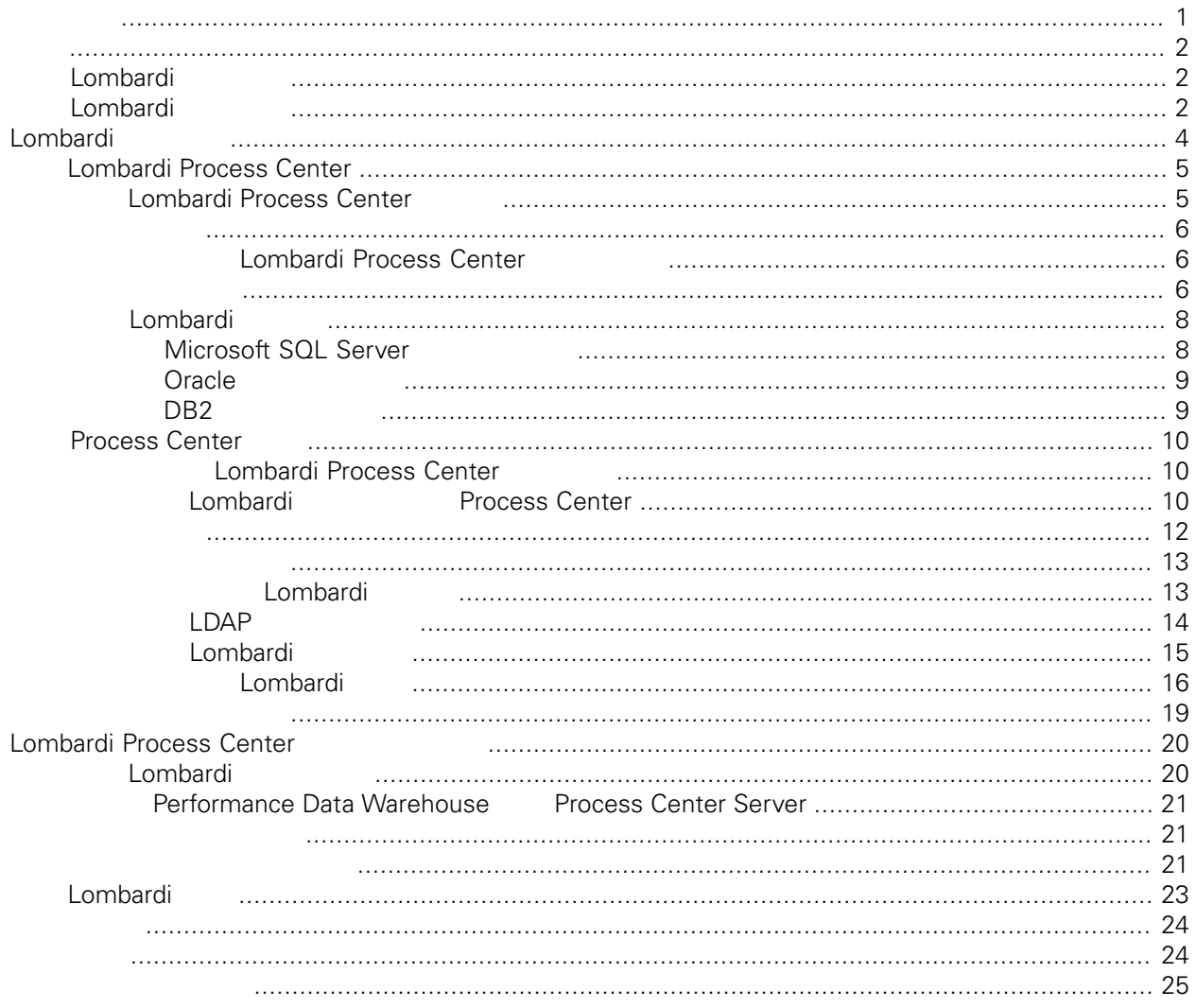

#### <span id="page-2-0"></span>**© Copyright International Business Machines Corporation 2010. All Rights Reserved.**

IBM WebSphere Lombardi Edition 7.2.0 Licensed Materials - Property of IBM. U. S. Government Users Restricted Rights - Use, duplication, or disclosure restricted by GSA ADP Schedule Contract with IBM Corp. <span id="page-3-0"></span>Lombardi Process Center Process Center<br>Lombardi Process Center Process Center Server Per Process Center Server Performance Data Warehouse Process Application, National Executive Application, National Executive Application, National Executive Application, National Executive Application, National Executive Application, National Executive Application, National

### <span id="page-3-1"></span>**Lombardi**

IBM® WebSphere® Lombardi Edition

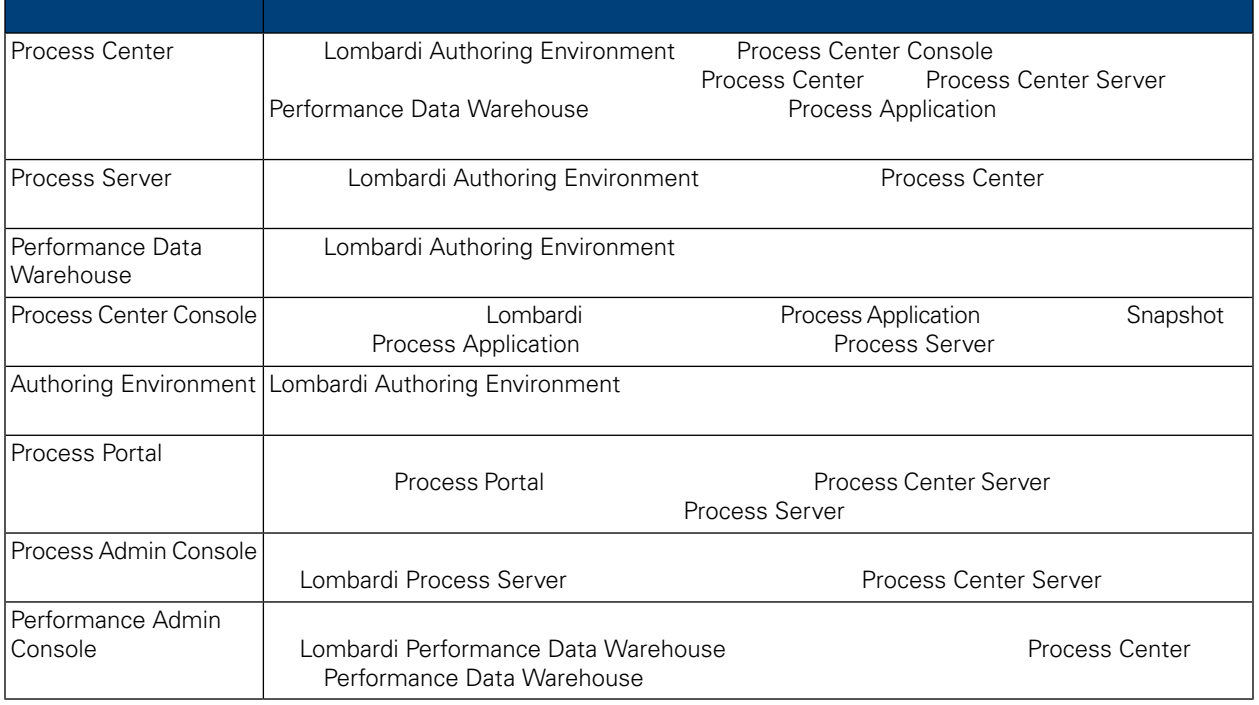

### <span id="page-3-2"></span>Lombardi

IBM® WebSphere Lombardi Edition

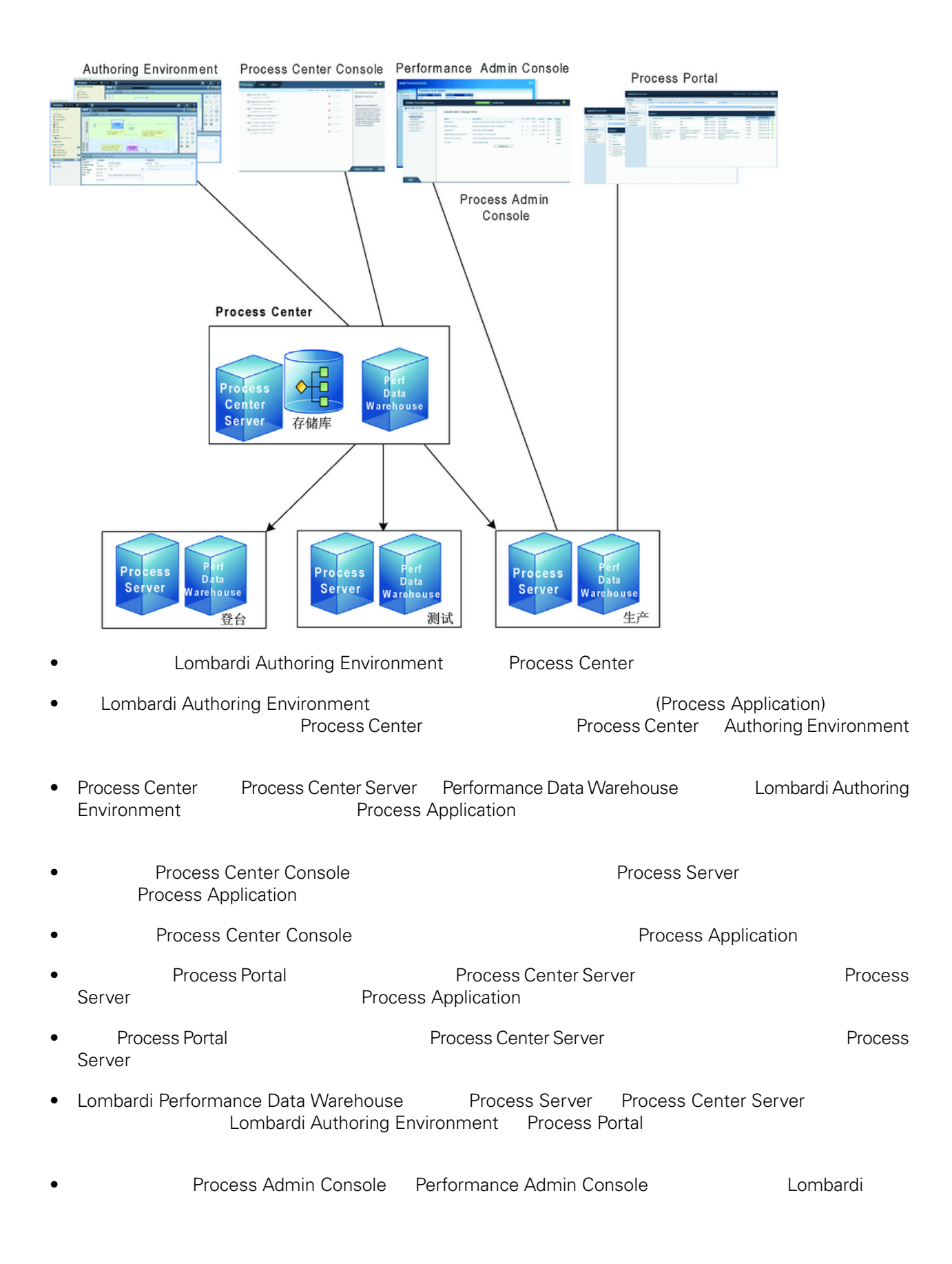

# <span id="page-5-0"></span>Lombardi

Lombardi Process Center Lombardi Lombardi NebSphere® Application<br>V7.0 1970 Server V7.0

Lombardi

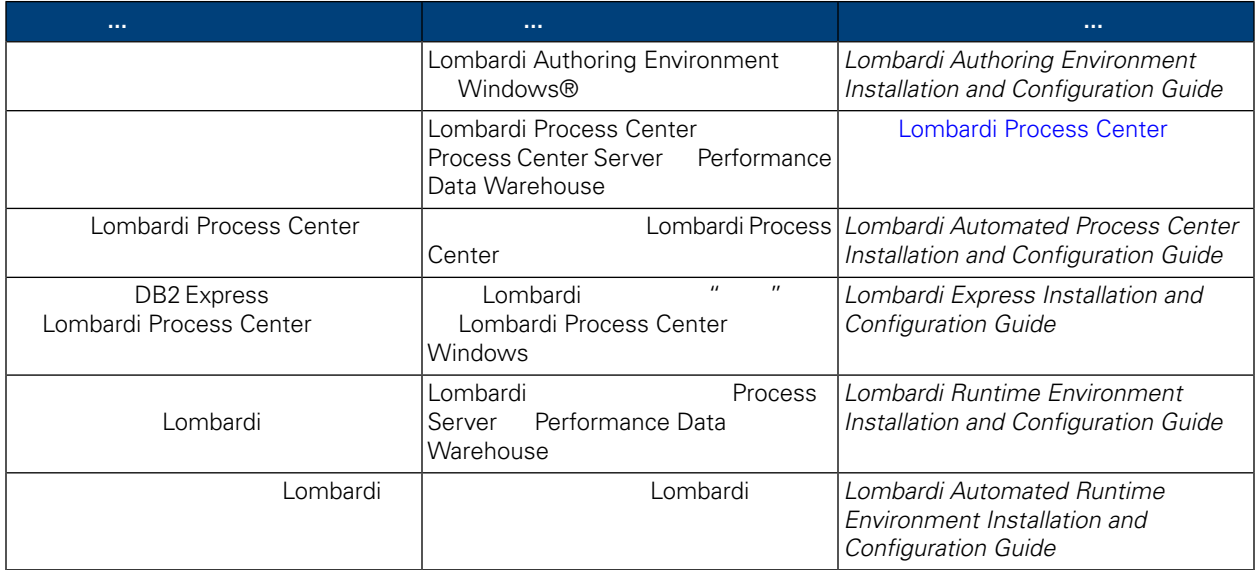

# <span id="page-6-0"></span>**Lombardi Process Center**

Lombardi Process Center Process Center [Lombardi](#page-3-1) Lombardi Lombardi Lombardi

- Process Center Server
- Process Center Console
- Process Admin Console
- Process Portal
- Performance Data Warehouse
- Performance Admin Console

<span id="page-6-1"></span>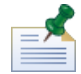

Lombardi Authoring Environment 须单独安装在 Windows 上。有䎔更多信息, *Lombardi Authoring Environment Installation and Configuration Guide*

### **Lombardi Process Center**

Lombardi Process Center

#### $1.$

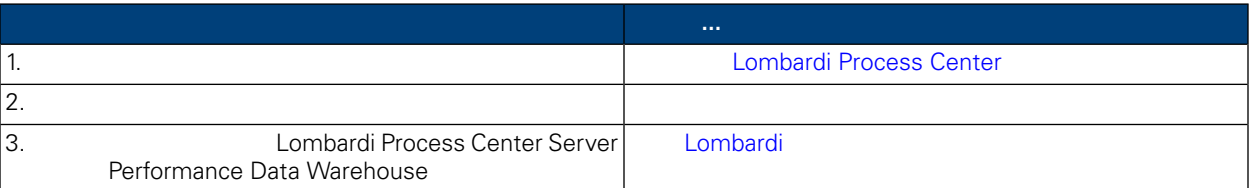

#### **2.** 安装

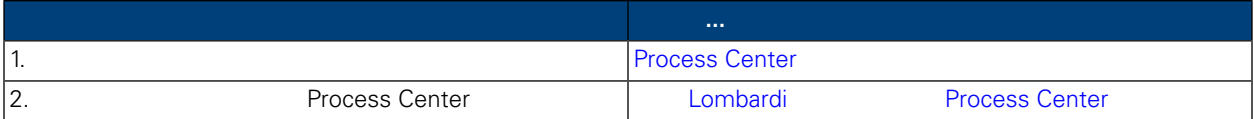

**3.** 安装后配置

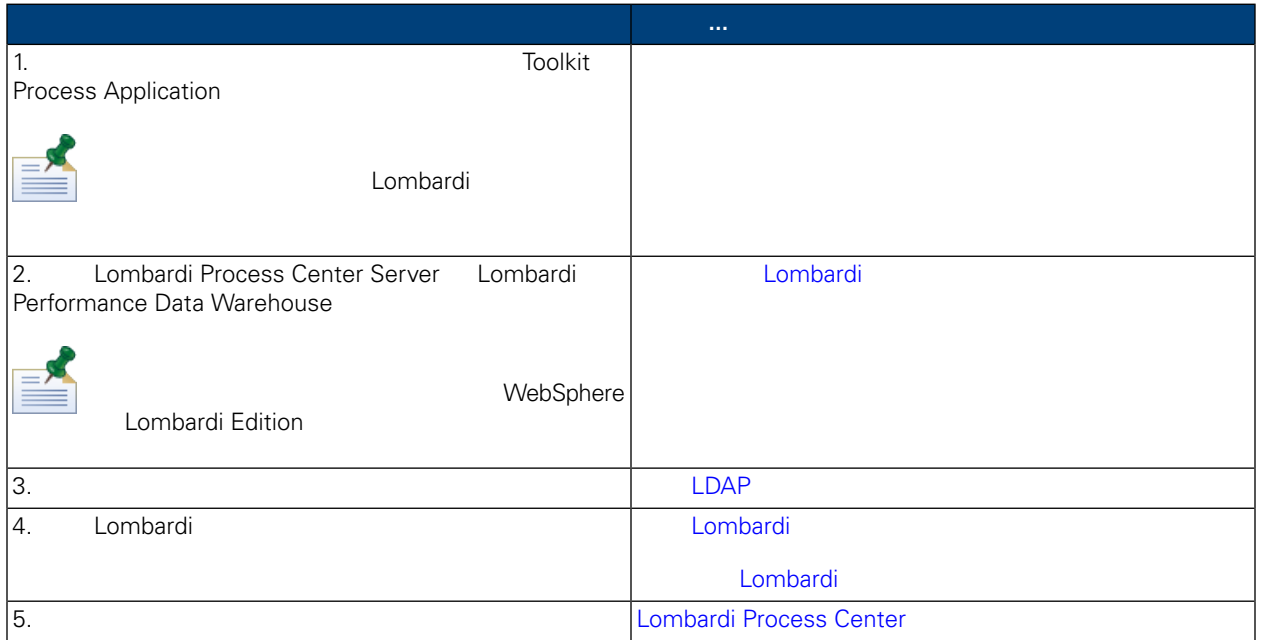

<span id="page-7-1"></span><span id="page-7-0"></span>Lombardi Process Center

### Lombardi Process Center

Lombardi Process Center

缺省情况下,用于 Unix Lombardi Installer 使用 /tmp 临时 。使用 IATEMPDIR 量,可

<span id="page-7-2"></span>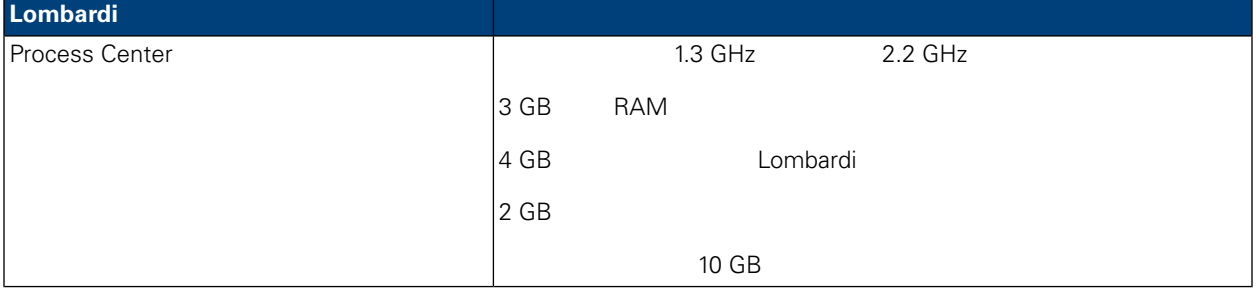

#### Lombardi

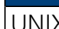

UNIX® **IBM®** AIX® 5L V5.3

IBM AIX 6.1 (Power6)

Lombardi Process Center

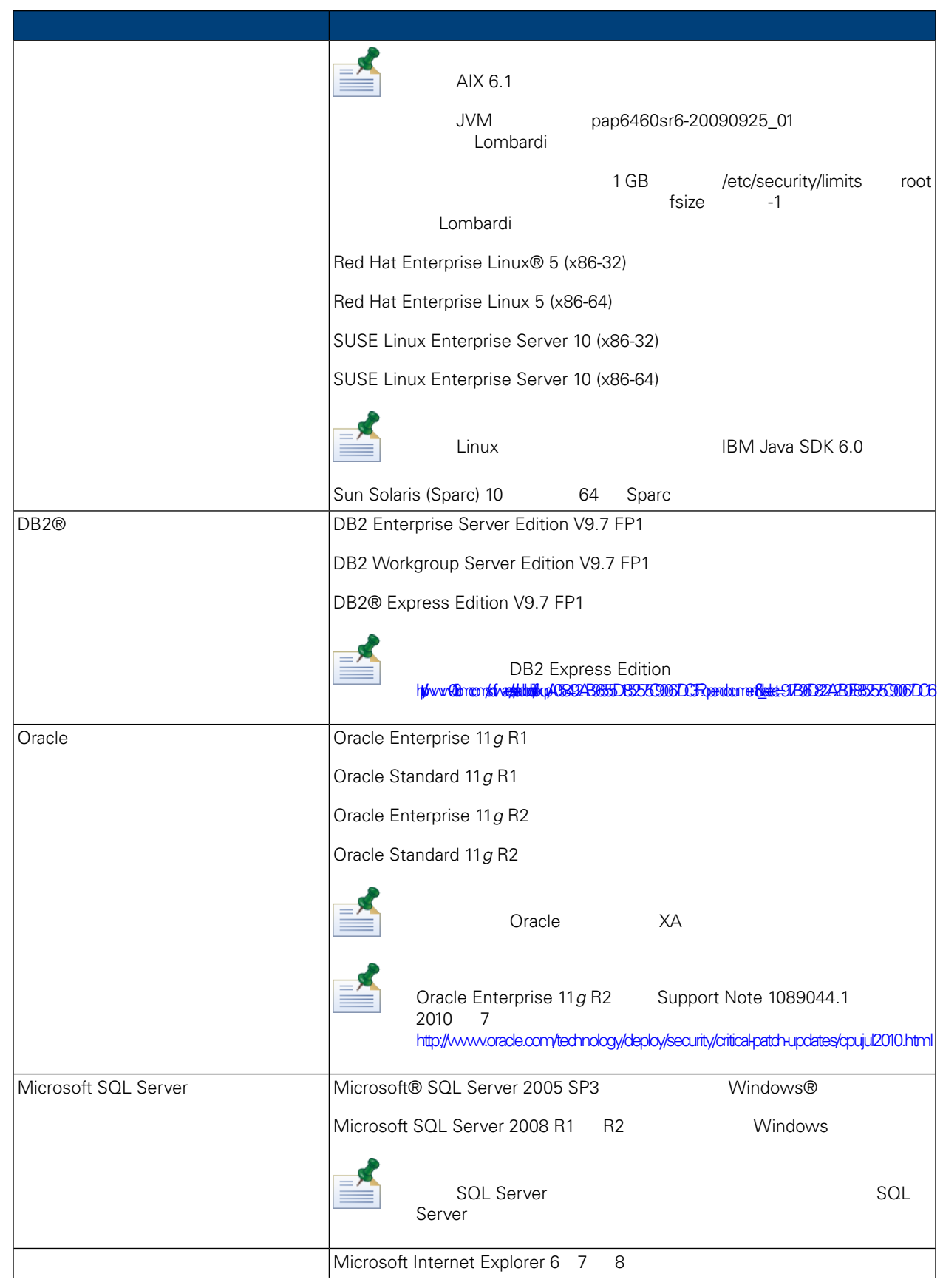

Lombardi Process Center

<span id="page-9-1"></span><span id="page-9-0"></span>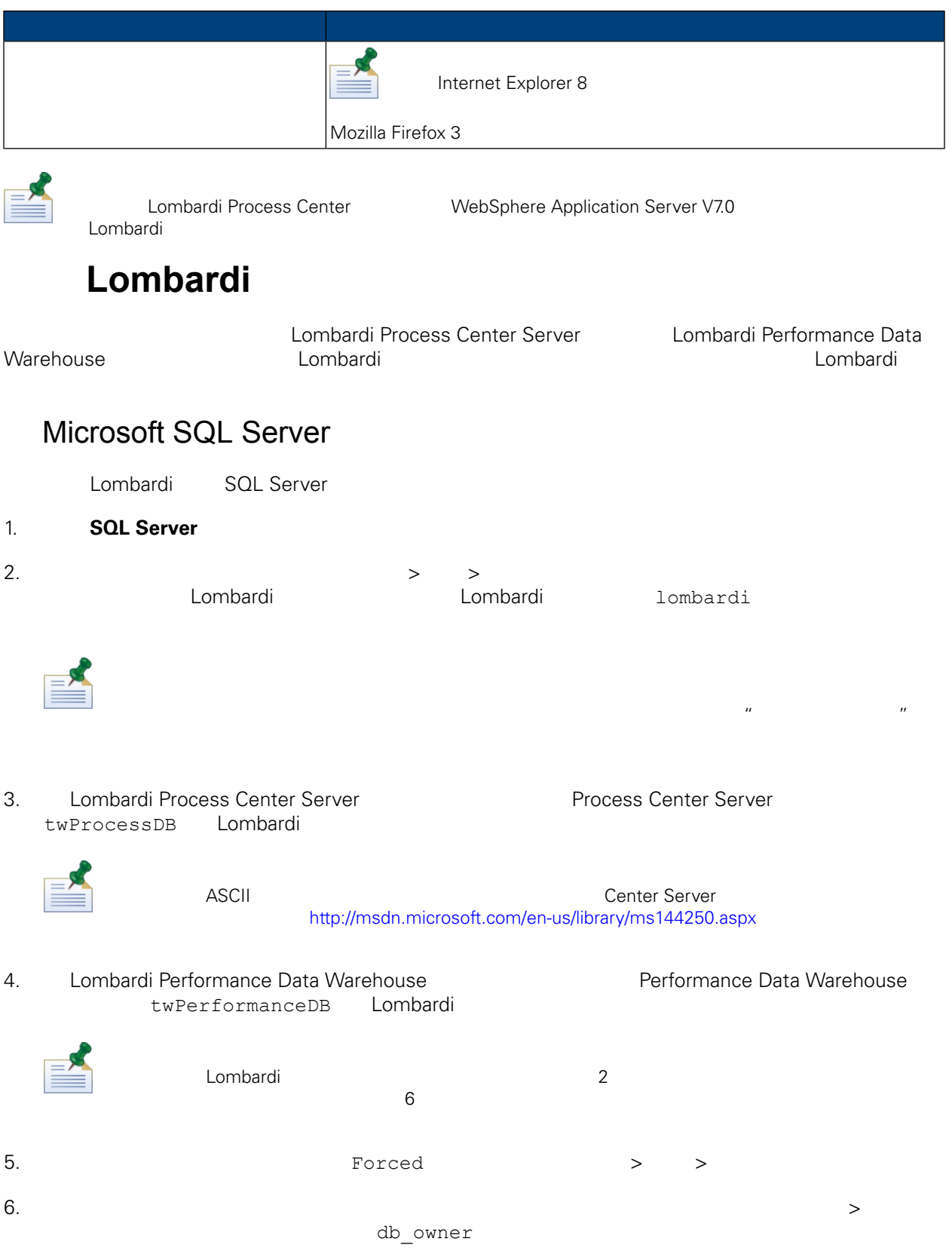

7.  $10^{11}$   $10^{12}$   $10^{13}$   $10^{14}$   $10^{15}$   $10^{16}$   $10^{16}$   $10^{16}$   $10^{16}$   $10^{16}$   $10^{16}$   $10^{16}$   $10^{16}$   $10^{16}$   $10^{16}$   $10^{16}$   $10^{16}$   $10^{16}$   $10^{16}$   $10^{16}$   $10^{16}$   $10^{16}$   $10^{16}$   $10^{16}$   $1$ lombardi, hombardi, hombardi, hombardi, hombardi, hombardi, hombardi, hombardi, h

Microsoft SQL Server 2005

- SQL-Server-Performance.com *Security enhancements in SQL Server 2005: Schema* [http://www.sql-server-performance.com/articles/dba/authorization\\_2005\\_p1.aspx](http://www.sql-server-performance.com/articles/dba/authorization_2005_p1.aspx)
- Microsoft TechNet *Installing SQL Server 2005* <http://technet.microsoft.com/en-us/library/ms143516.aspx>
- <span id="page-10-0"></span>• Microsoft TechNet *Forced Parameterization* <http://technet.microsoft.com/en-us/library/ms175037.aspx>

### Oracle

<span id="page-10-1"></span>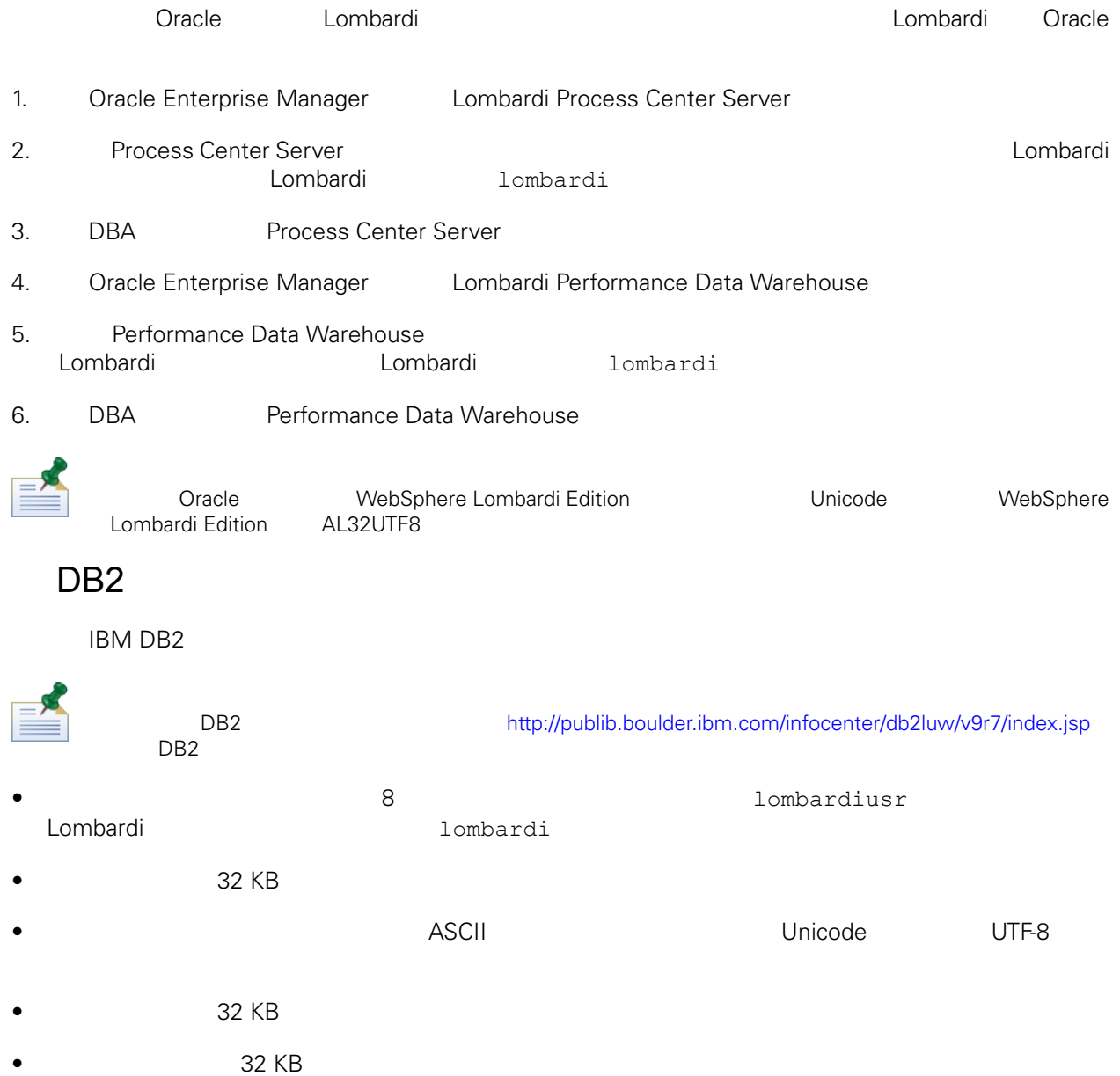

 $\bullet$  32 KB

## <span id="page-11-1"></span><span id="page-11-0"></span>**Process Center**

Lombardi Process Center

Lombardi Process Center

### Lombardi Process Center

<span id="page-11-2"></span>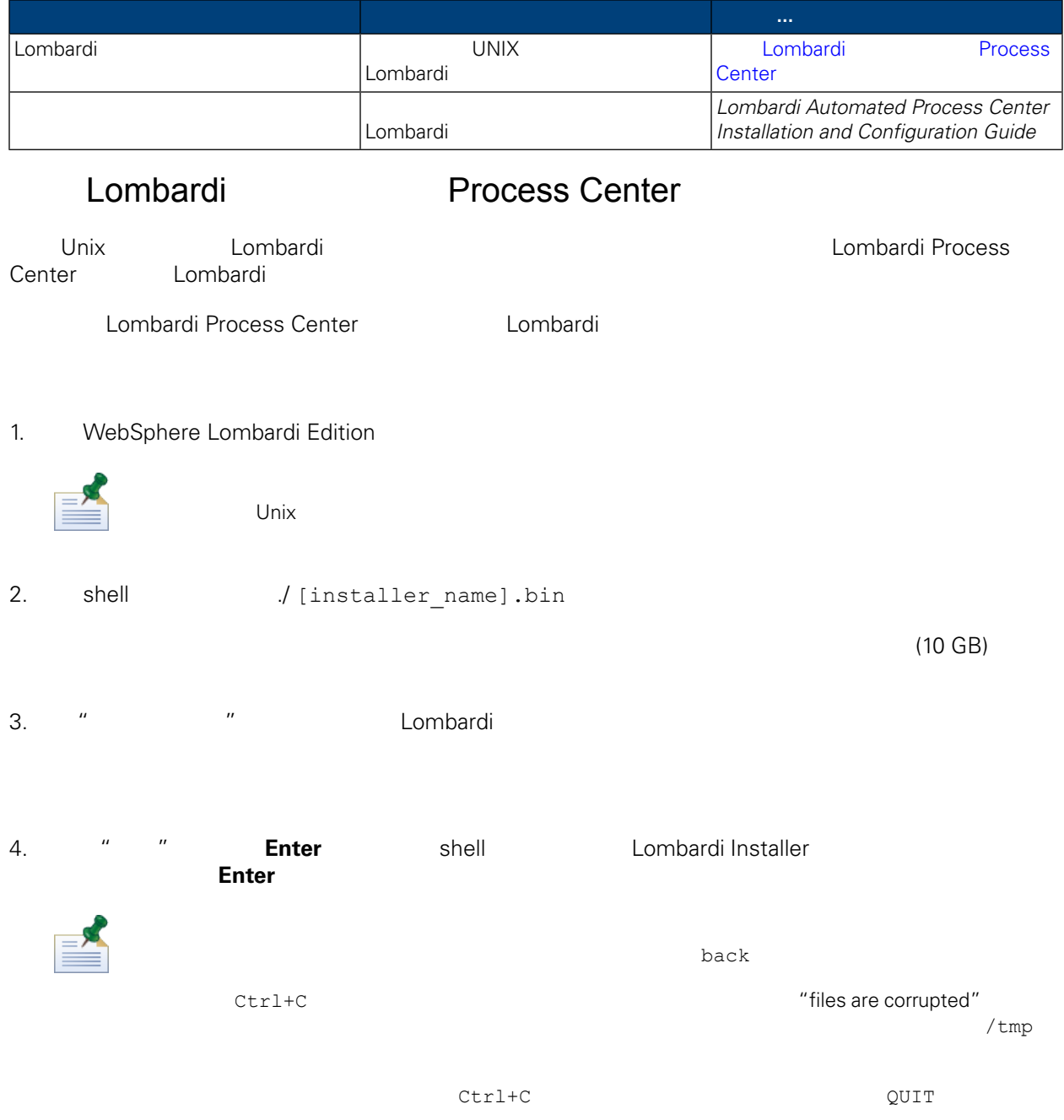

5. 阅读 Lombardi 协议。如果䓟同意,请选择我接受 协议的条款,然后按 **Enter** 6. "选择 器类型"提示符 选择用于共享流程䇖 **Process Center**,然后按 **Enter** Process Center Process Center Server Performance Data Warehouse

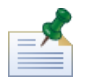

Performance Data Warehouse **Process Center Server** [Performance](#page-22-0) Data Warehouse Process Center Server

#### 7. "Process Center Server " The Process Center Server " 在其上 行安装的机器的主机名和端口。提供相 信息,然后按 **Enter**

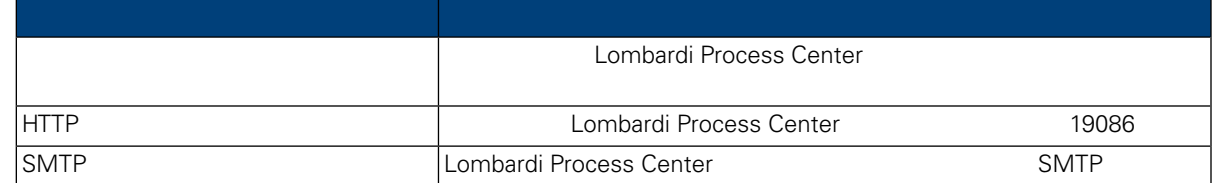

#### 8. " The set of the set of the set of the set of the set of the set of the set of the set of the set of the set of the set of the set of the set of the set of the set of the set of the set of the set of the set of the set

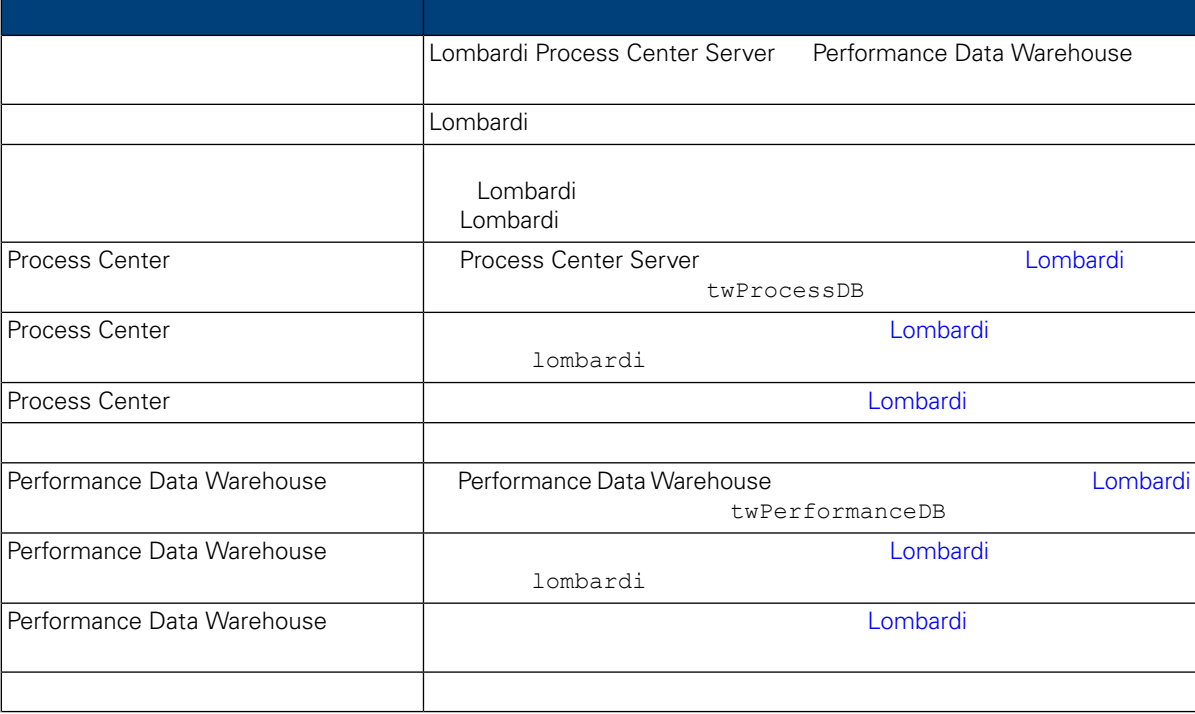

#### Enter

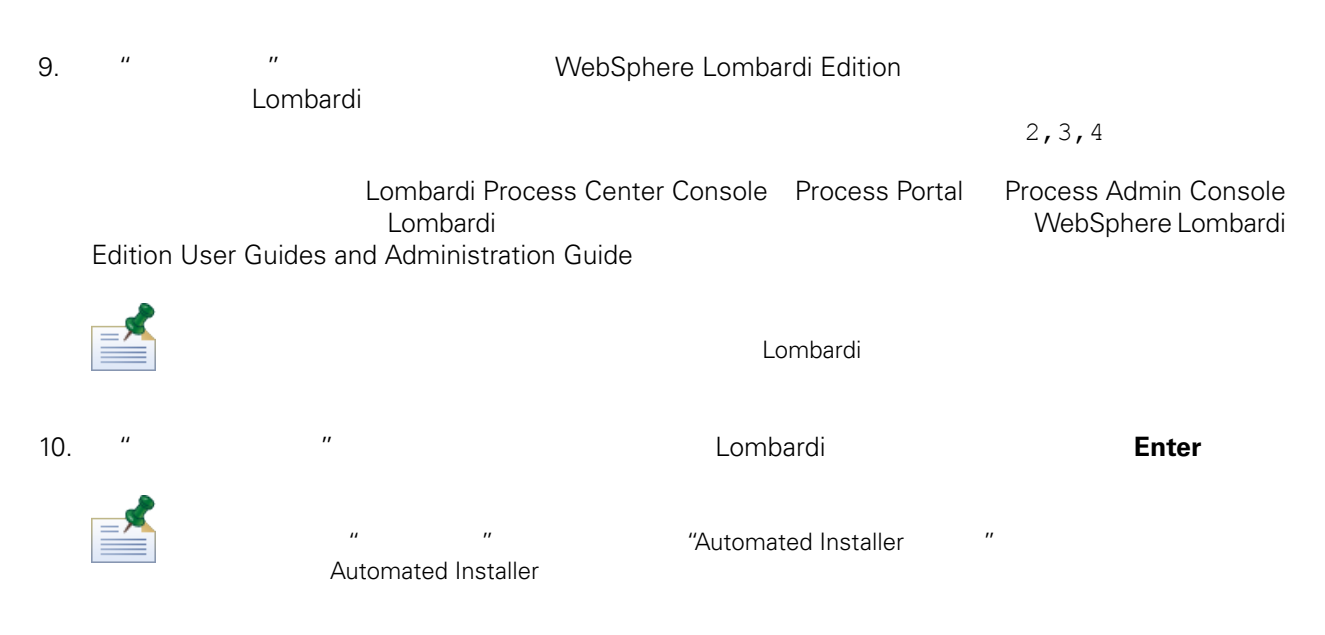

11. "

#### **Automated Installer**

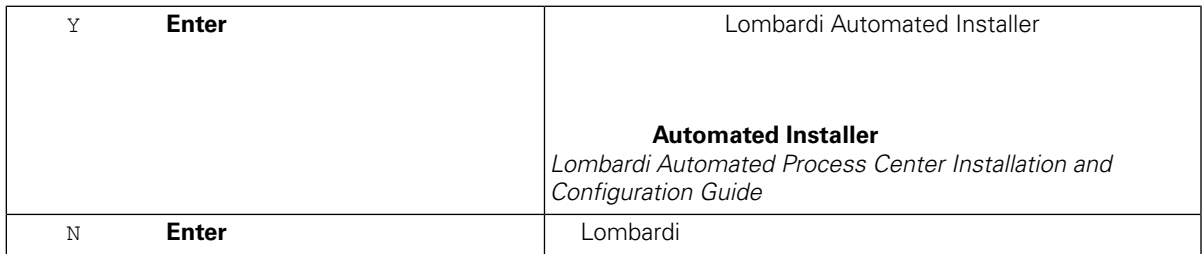

12. Lombardi , "We "

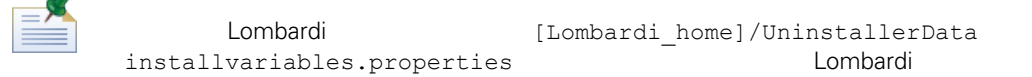

#### <span id="page-13-0"></span>13. " Lombardi"

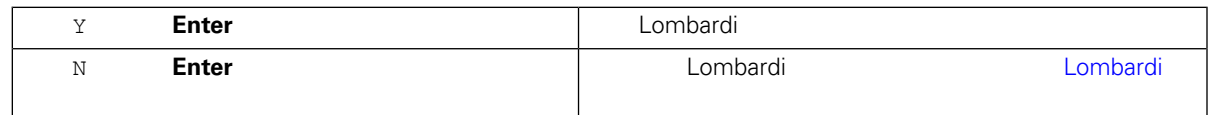

#### Lombardi Process Center 2008 - 2009 - 2009 - 2010 - 2010 - 2010 - 2010 - 2010 - 2010 - 2010 - 2010 - 2010 - 20

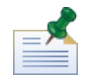

Lombardi [Lombardi\_home]

<span id="page-14-1"></span><span id="page-14-0"></span>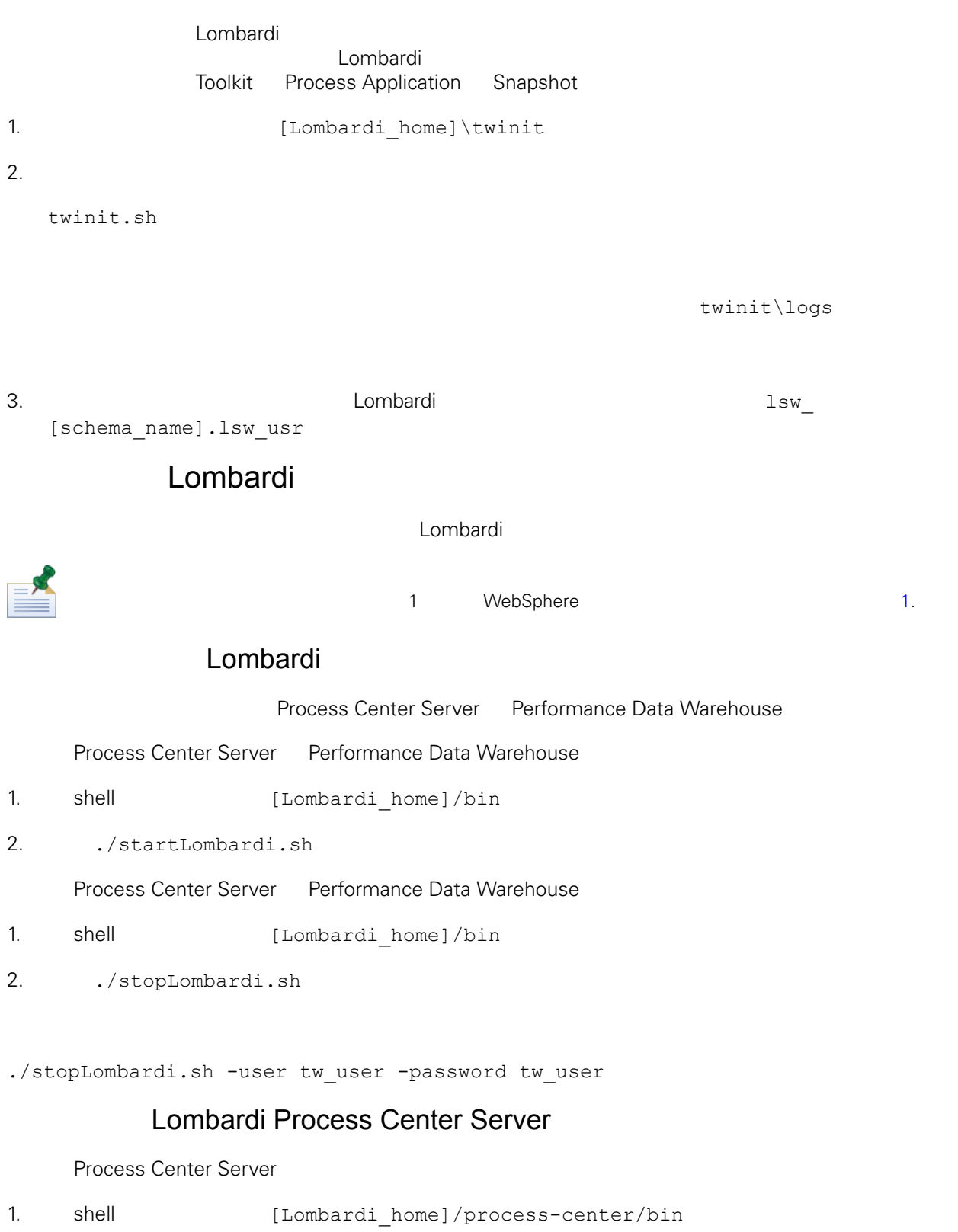

2. Arter ./startProcessCenter.sh

<span id="page-15-1"></span><span id="page-15-0"></span>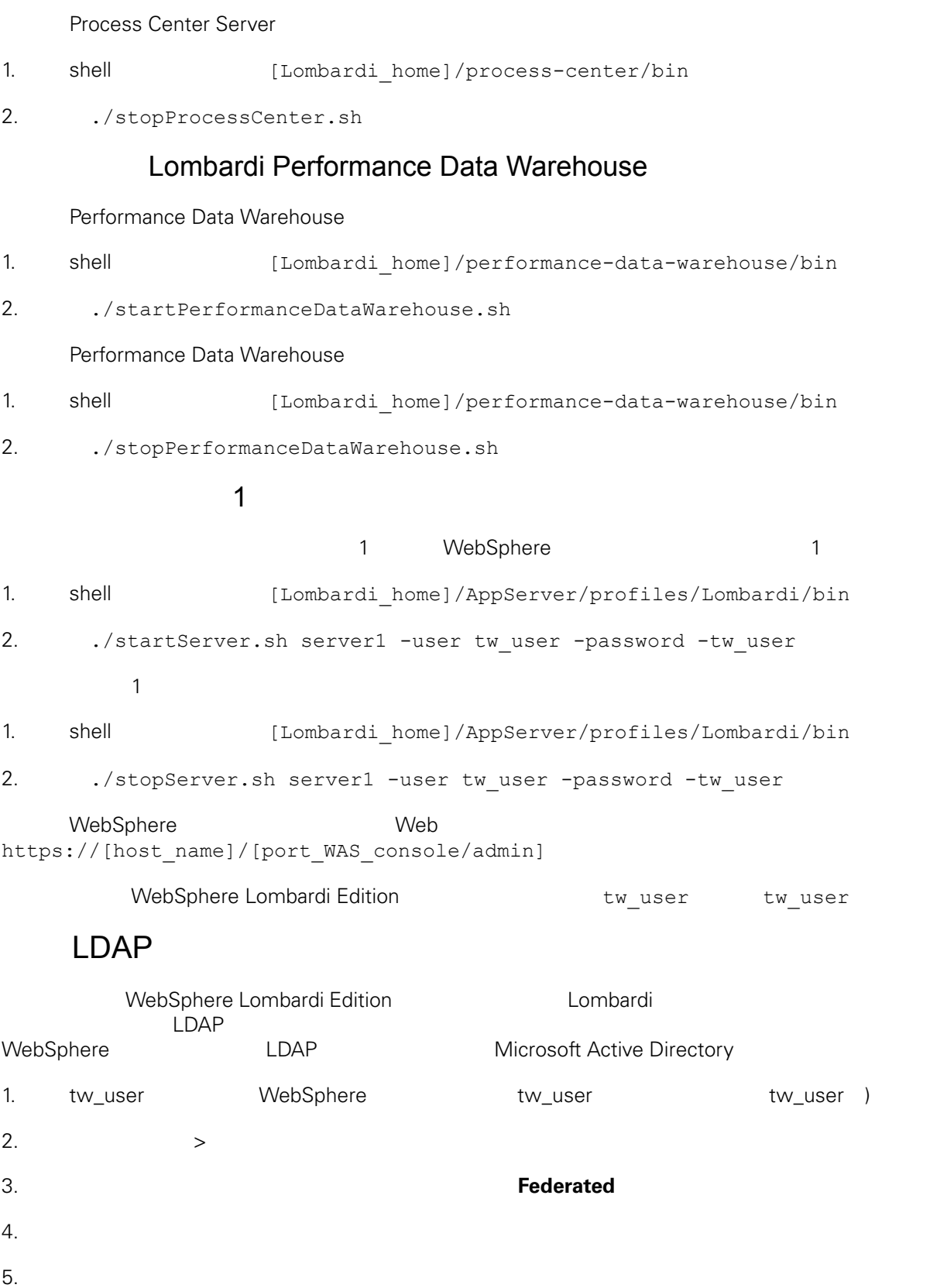

#### 6. A Research Microsoft Active Directory, and the Microsoft Active Directory,

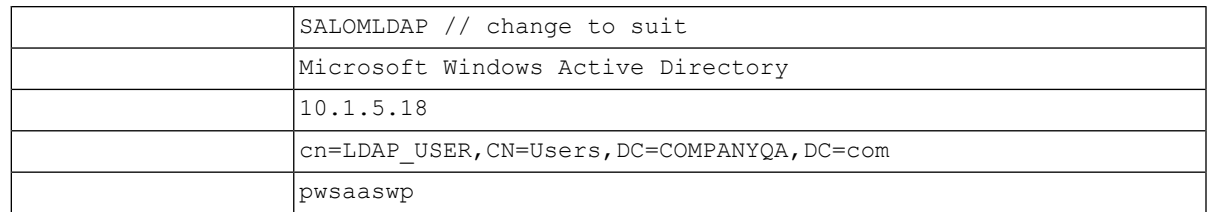

<span id="page-16-0"></span>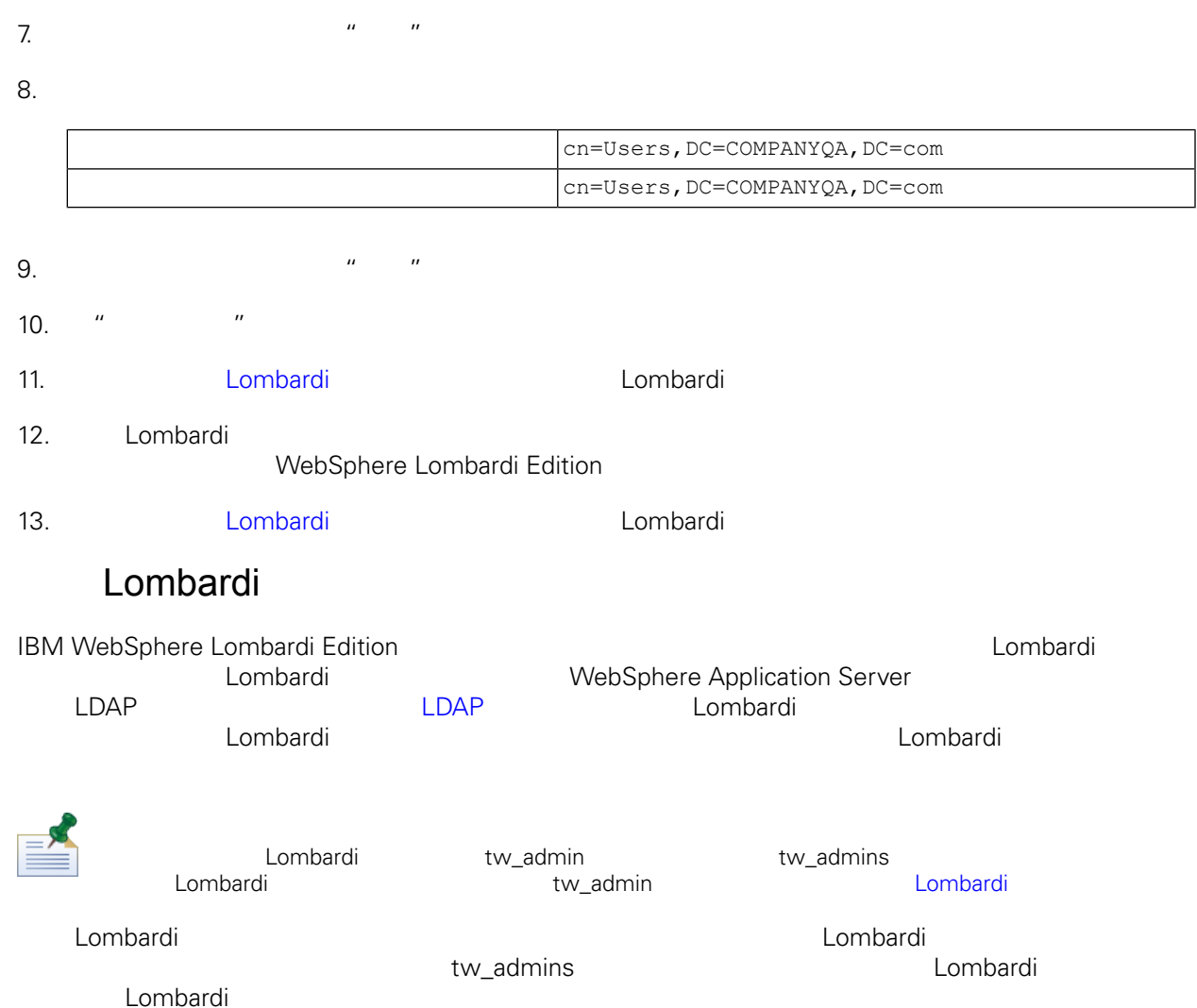

E

Process Admin Console **Lombardi 1966** Lombardi **Lombardi Administration** *Guide*

大约的 Lombardi 。<br>在外部安全提供程序内存在的 中添加或除去各个用途内存在的 中添加或除去各个用途内存在的 中添加或除去各个用途内存在的 中添加或除去各个用途内存在的 中添加或除去

人物的法可怜化,但是我们的人的人的人物,但是我们的人物,也许我们的人物,但是我们的人物,但是我们的人物,但是我们的人物,我们的人物,我们的人物,我们的人物,我们

Lombardi

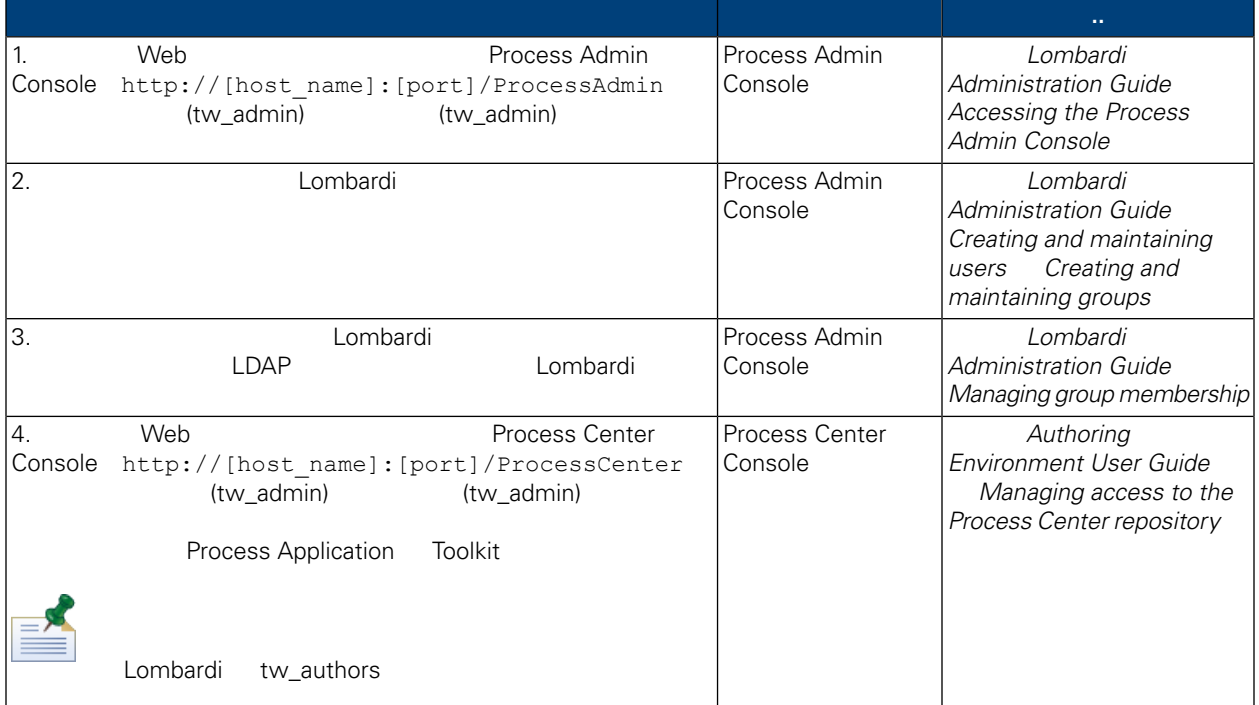

#### Lombardi

- <span id="page-17-0"></span>Lombardi **Example 20** Process Admin Console tw\_admin
- 1. 
Web Web Process Admin Console http://[host\_name]:[port]/ProcessAdmin (tw\_admin) (tw\_admin)
- 2. Process Admin Console  $\cdot$  "
- $3.$
- $4.$   $>$

Lombardi **Lombardi** Lombardi

- 5. 单击
- $6.$

di Lombardi entre la componentazione di Lombardi Lombardi Lombardi Lombardi Lombardi Lombardi Lombardi Lombardi

Lombardi EncryptPassword

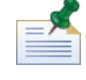

tw\_admin tw\_user <http://www-01.ibm.com/support/docview.wss?uid=swg21448216> <span id="page-18-0"></span>**Extending the Lombardi Combardi** 人工工作  $\texttt{tw\_admin} \hspace{1.5cm} \texttt{Lombardi}$ 

- [Lombardi](#page-18-1)
- <span id="page-18-1"></span>• [Lombardi](#page-19-1)

```
Lombardi
```
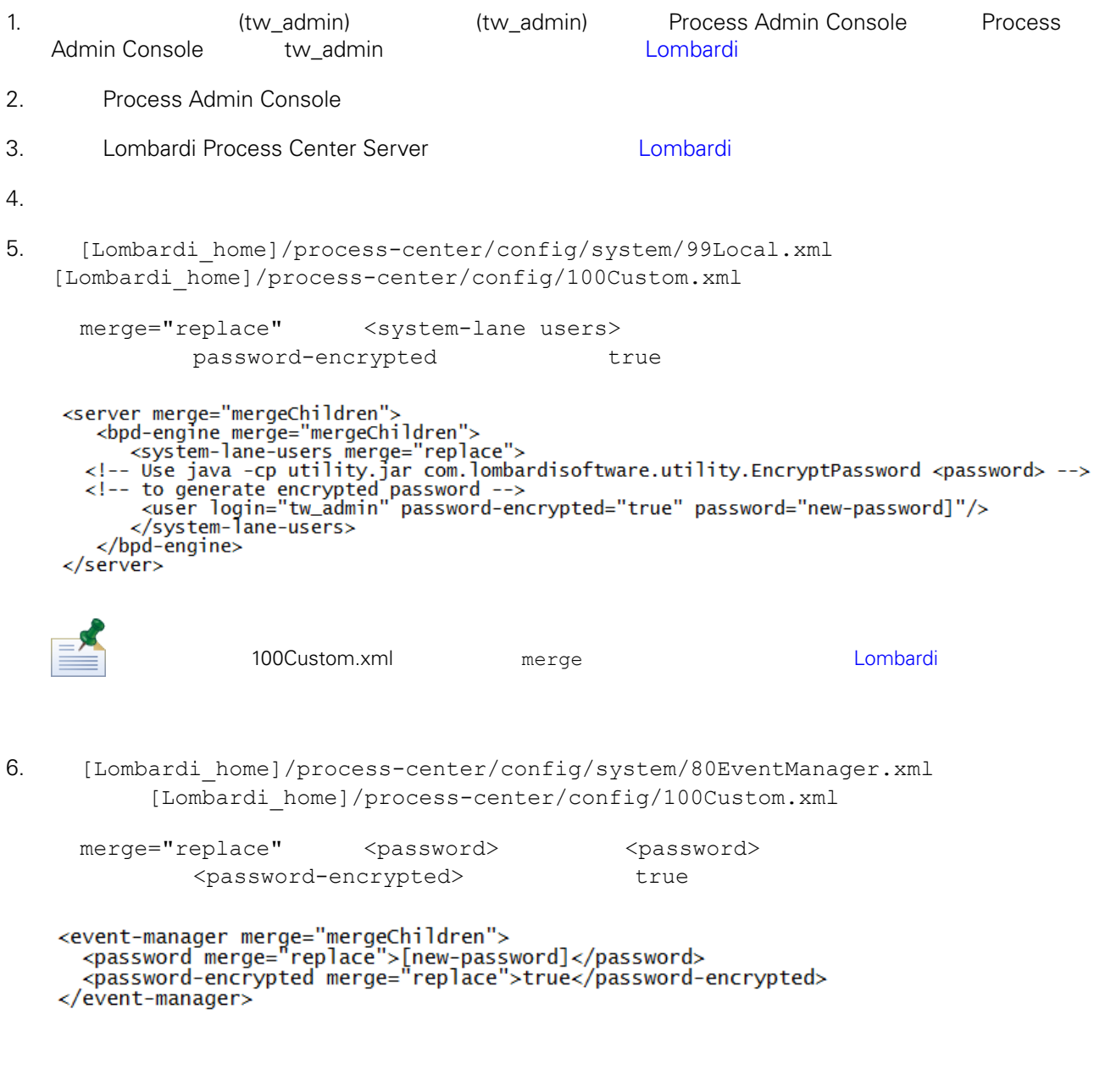

7. 100Custom.xml

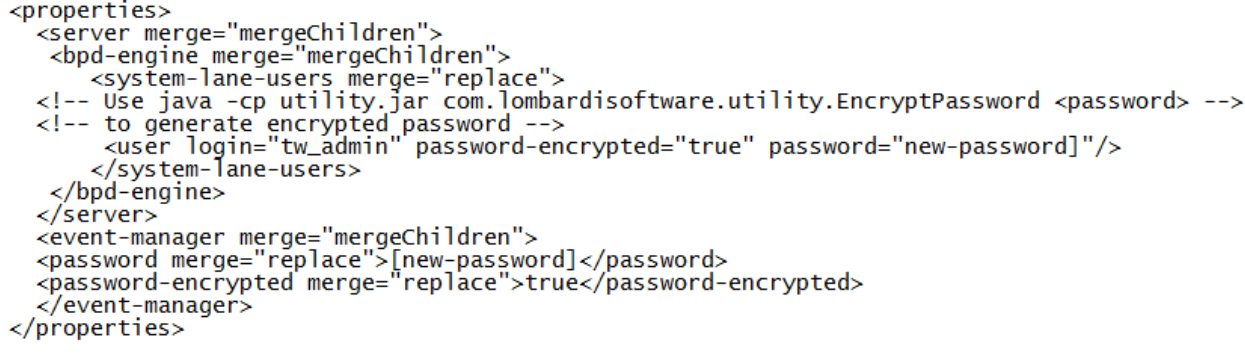

<span id="page-19-1"></span>8. [Lombardi](#page-14-1) Process Center Server **Markor Lombardi** 2.

#### Lombardi

100Custom.xml tw\_admin [Lombardi home]

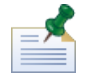

**Lombardi** extensive twinit **twinit** extendion to twinit a position of the STA and STA and STA and STA and STA and STA and STA and STA and STA and STA and STA and STA and STA and STA and STA and STA and STA and STA and STA

<span id="page-19-0"></span>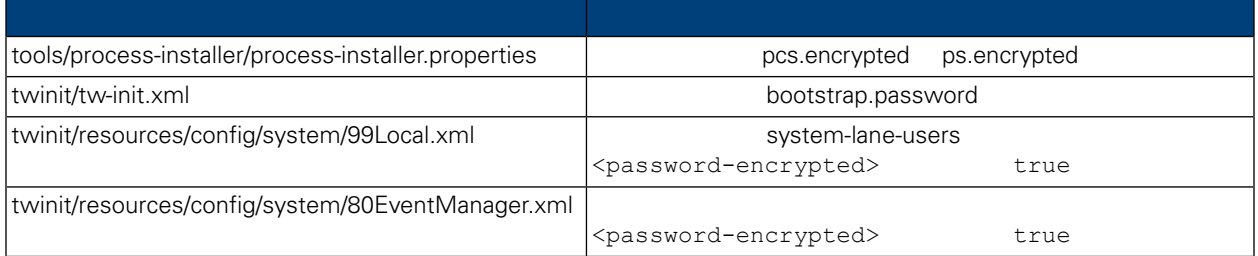

#### Lombardi , executive , executive , executive , executive , executive , executive , executive , executive , executive

Lombardi EncryptPassword

1. shell [Lombardi home]/twinit/lib

java -cp utility.jar com.lombardisoftware.utility.EncryptPassword <password> <password>

java -cp utility.jar com.lombardisoftware.utility.EncryptPassword JohnDoe

taVCmTLTWWgkTvfvavu/7g==:sROM4ZbvqRDFYMobWXqvwg==

utility.jar utility.jar

#### classNotFound Java [Lombardi home]/AppServer/java/bin/java

```
java -cp /opt/[Lombardi_home]/twinit/lib/utility.jar
com.lombardisoftware.utility.EncryptPassword JohnDoe
```
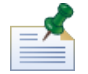

EncryptPassword

2. Lombardi [Lombardi home]/process-center/config/100Custom.xml

<span id="page-20-0"></span>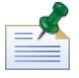

Lombardi 98Database.xml 80EventManager.xml 99Local.xml 100Custom.xml

WebSphere Lombardi Edition The Kerberos SSO SSO Windows WebSphere Lombardi Edition \ WebSphere Lombardi Edition Kerberos **Exercise Exercise Console Exercise Console Process Portal** Process Portal Process Admin Console Performance Admin Console

<http://www-01.ibm.com/support/docview.wss?uid=swg21448203>

# <span id="page-21-0"></span>**Lombardi Process Center**

Lombardi

### Lombardi

<span id="page-21-1"></span>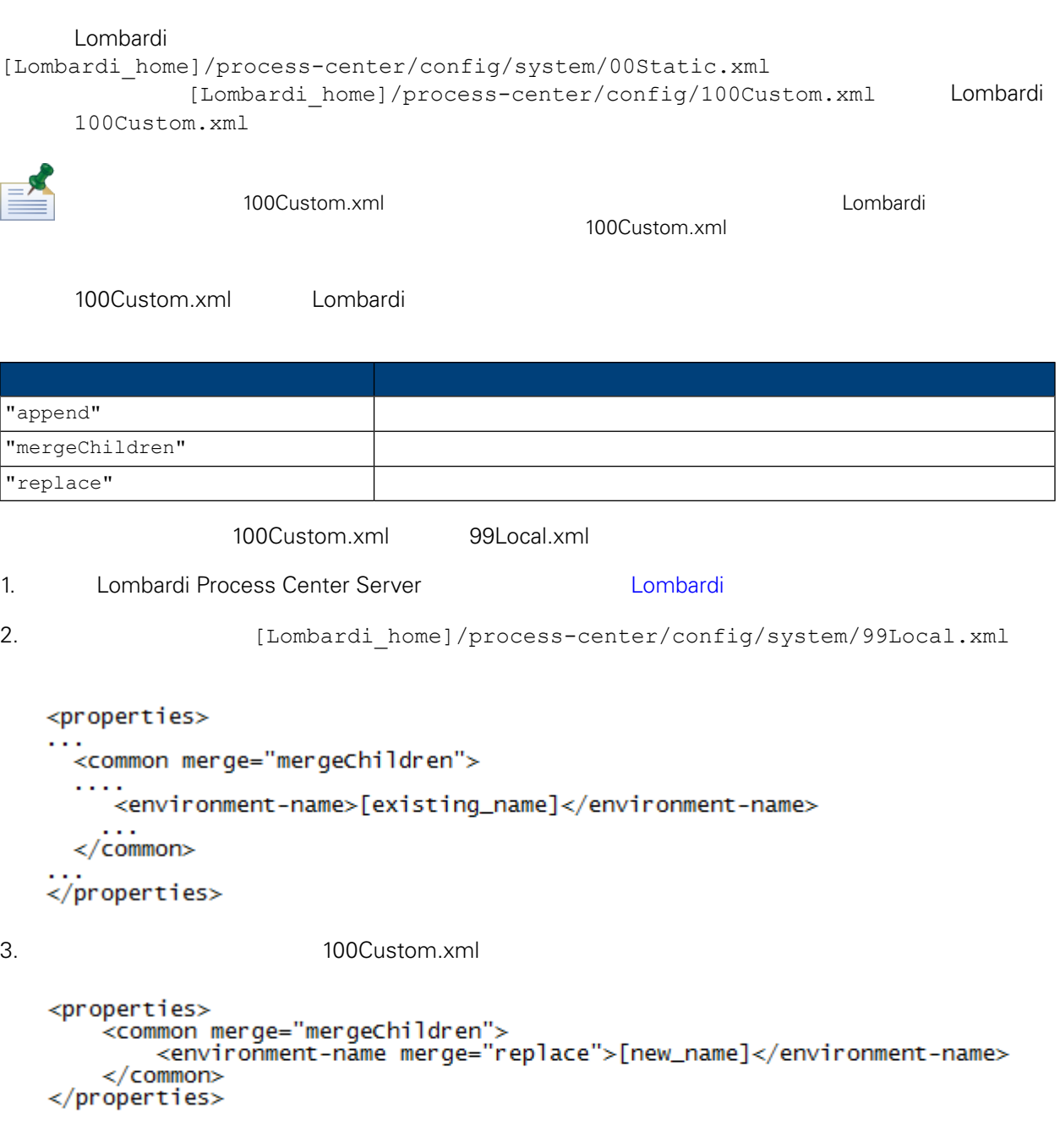

4. [Lombardi](#page-14-1) Process Center Server **19. Lombardi 19. Lombardi** 1

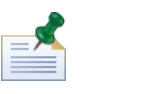

Lombardi

, the contract of the contract of the contract of the contract of the contract of the contract of the contract of the contract of the contract of the contract of the contract of the contract of the contract of the contrac

### <span id="page-22-0"></span>**Performance Data Warehouse Process Center Server**

<span id="page-22-1"></span>Performance Data Warehouse Lombardi Process Center Server Lombardi **Example 20 Example 20 Example 20 Example 20 Example 20 Example 20 Example 20 Example 20 Example 20 E**<br>
Process Center Server Performance Data Warehouse 1. **Informate and a lombardi** home]/process-center/config/100Custom.xml  $2.$ <common> <performance-data-warehouse-communication> <enabled merge="replace">false</enabled> </performance-data-warehouse-communication> </common> 3. **Example 20 Lombardi Process Center Server Example Performance Data Warehouse** Process Center Server BPD UCA UCA Undercover Agent (UCA) (BPD) essential department of the BPD and the UCA and the UCA and the Europe of the Europe of the Europe of the Europe of the Europe of the Europe of the Europe of the Europe of the Europe of the Europe of the Europe of the Euro [Lombardi home]/process-center/config/100Custom.xml [Lombardi home]/process-center/config/system/80EventManager.xml [Lombardi](#page-21-1) 2000 Lombardi 2000 Lombardi 2000 Lombardi 2000 Lombardi 2000 Lombardi 2000 Lombardi 2000 Lombardi 200 tw\_admin (bombardi Process

<span id="page-22-2"></span>Portal

[Lombardi home]/process-center/config/system/99Local.xml

1. **Indee** [Lombardi home]/process-center/config/100Custom.xml  $<$ common>

```
<common merge="mergeChildren">
    <user-to-create-task
merge="replace">[custom_task_sender_name]</user-to-create-task>
  </common>
```
 $2.$ 

3. Lombardi

# Lombardi

<span id="page-24-0"></span>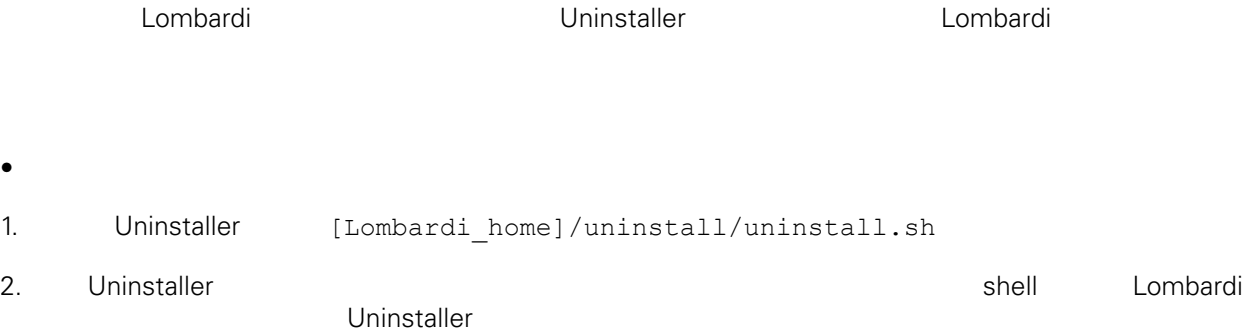

WebSphere Lombardi Edition Version 7.2.0 23

<span id="page-25-1"></span><span id="page-25-0"></span>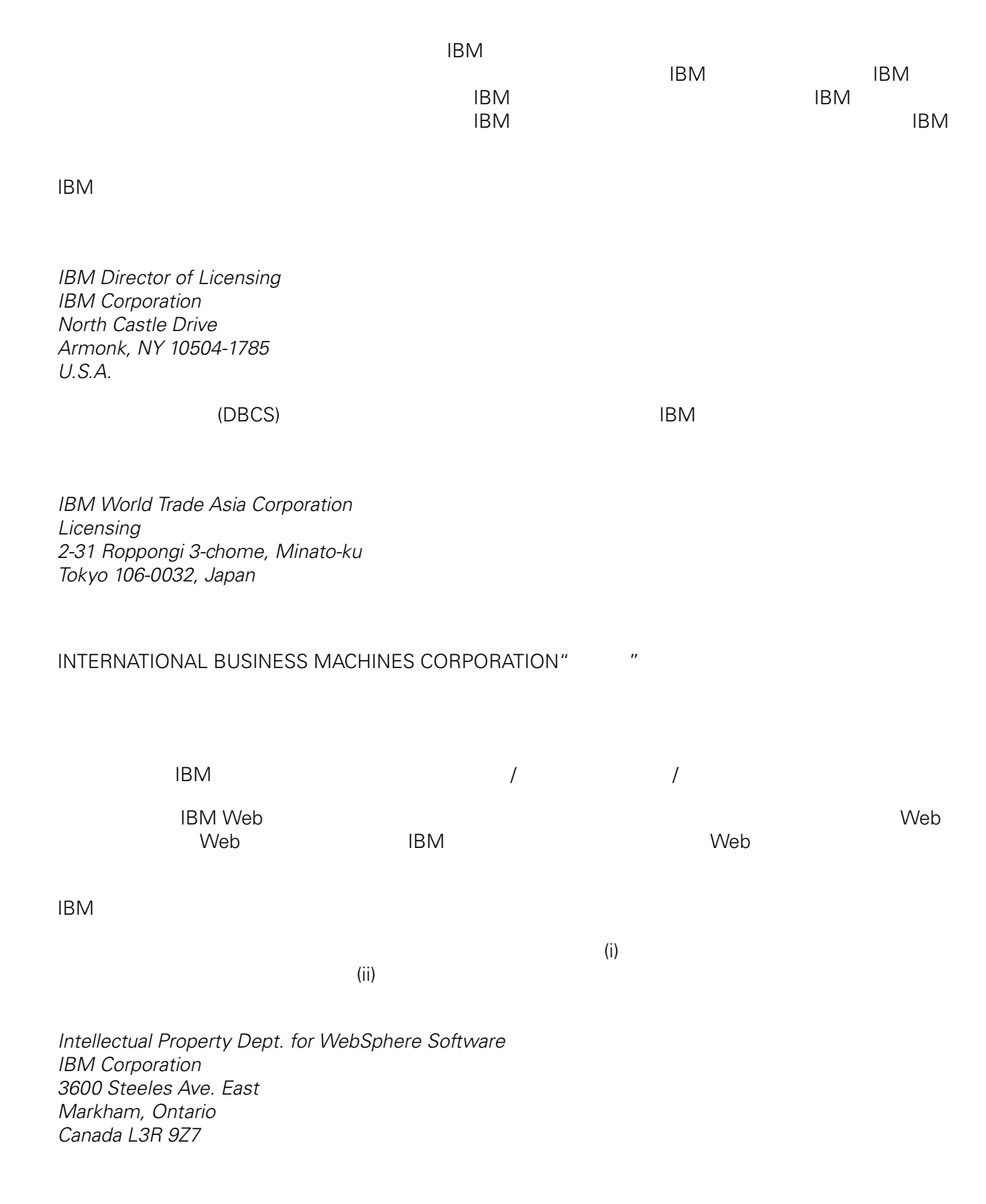

<span id="page-26-0"></span>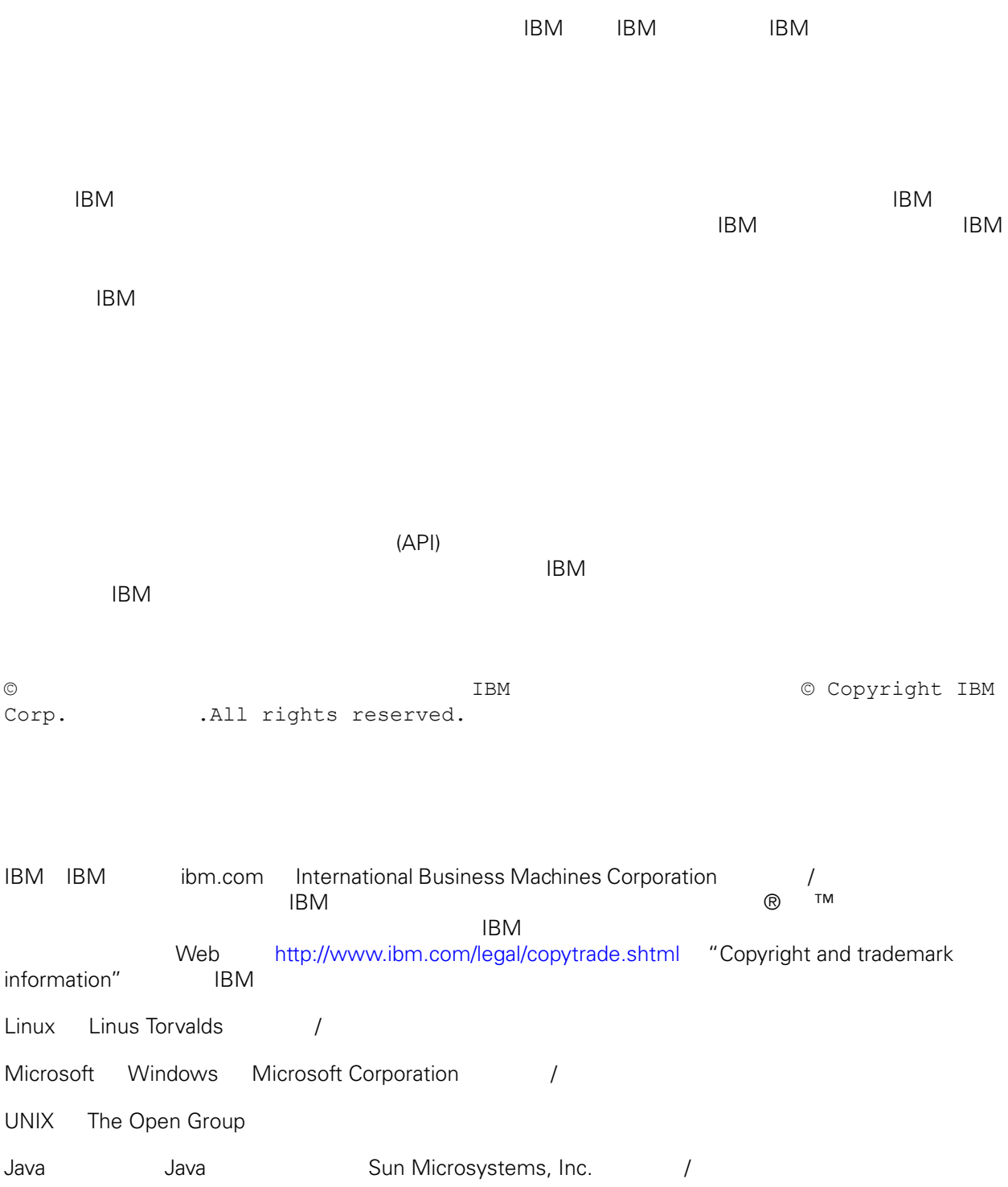